HEMA-TAART VOOR DE WEEK VAN DE VAKTHERAPIE  $h \cap \bigcap$ Week van de vaktherapie 2020

WWW. VAKTHERAPIE

**Nieuw dit jaar is de HEMA-taart in de stijl van de Week van de Vaktherapie. Deze taart kun je zelf bestellen bij een HEMA-vestiging bij jou in de buurt. De bedrukking kun je downloaden. In dit document leggen we je stap voor stap uit hoe het werkt. Organiseer je een open huis tijdens de Week van de Vaktherapie? Dan creëer je meteen een welkome sfeer met zo'n taart. Werk je bij een instelling, dan kun je de taart gebruiken om vaktherapie onder de aandacht te brengen bij collega's. Of ga langs bij de praktijkondersteuner ggz bij jou in de buurt en verras hem of haar met een taart. De taart kun je in minstens tien stukken verdelen en kost € 12,50,-.** 

**Tip: maak van het taartmoment ook een foto om te delen via social media!**

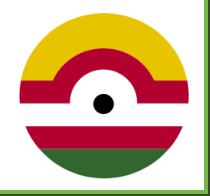

### **Stap 1.**

Voordat je begint is het handig dat je de bestanden die je nodig hebt voor de taart al hebt gedownload en hebt opgeslagen, zodat je het stappenplan makkelijk kunt volgen. De link hieronder koppelt je door naar de webpagina waar je de bestanden kunt vinden en downloaden.

<https://www.weekvandevaktherapie.nl/downloaden>

### **Stap 2.**

Klik op de link hieronder die je direct zal doorsturen naar de officiële HEMA-webpagina met de juist gekozen taart.

<https://www.hema.nl/eten-drinken/gebak/fototaart/3d-kleurenfototaart-9-p.-6333627.html>

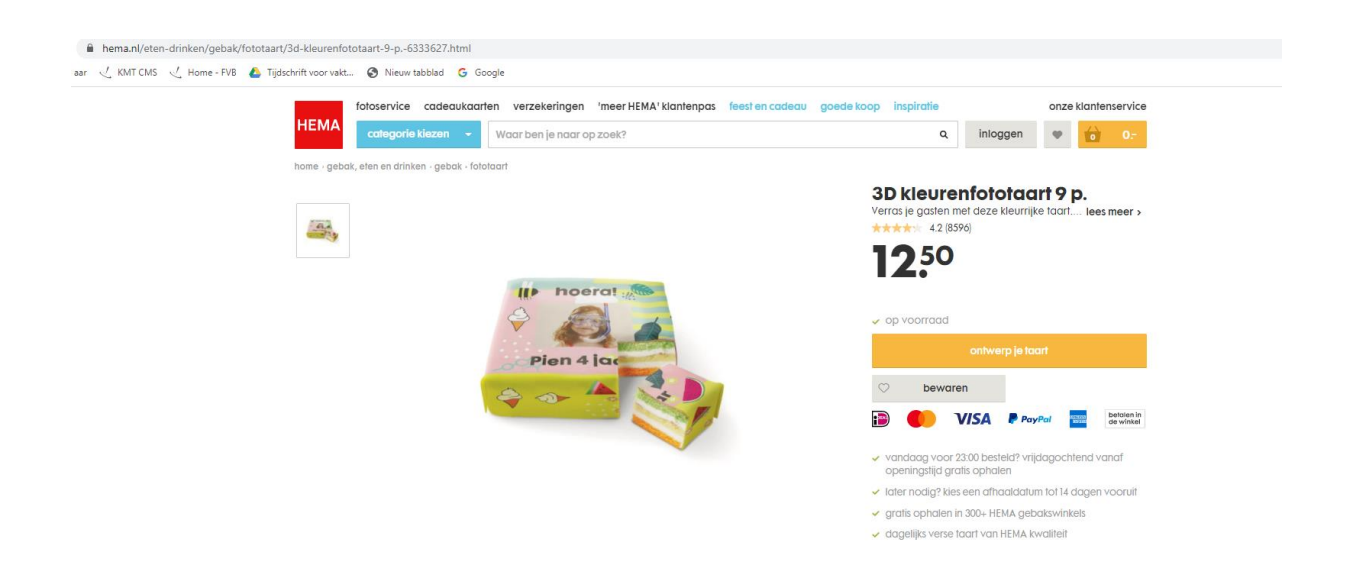

#### **Stap 3.**

Vervolgens klik je op ''ontwerp je taart''. Hier zal je de taart creëren en gebruik maken van de bestanden die we bij stap 1 hebben gedownload.

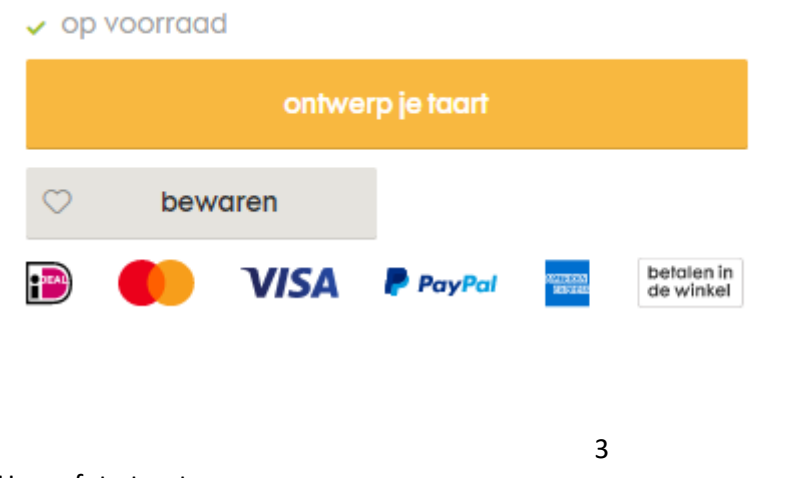

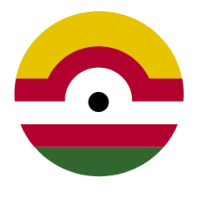

Hema foto taart Week van de vaktherapie 2020

# **Stap 4.**

Dit is wat je nu op je beeldscherm zal zien, de simpele basis van de taart. Klik op het rode camerapictogram aan de rechterkant van het beeldscherm.

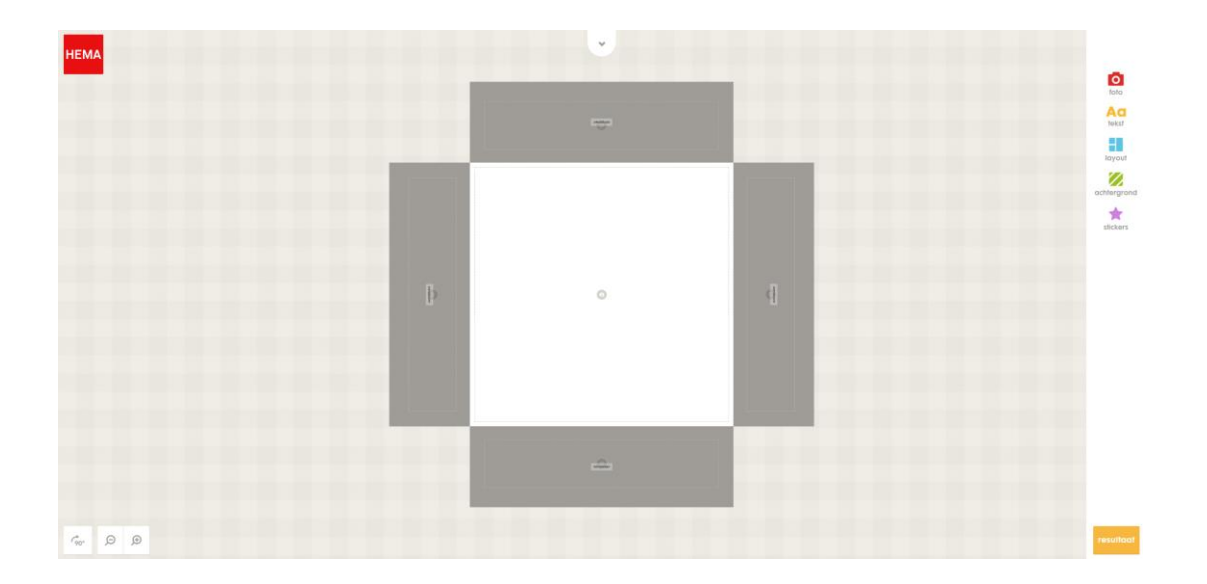

## **Stap 5.**

Het is de bedoeling dat je bij ''foto uploaden'', de bestanden van de Week van de Vaktherapie gebruikt. Na het toevoegen staan ze er in. Je kunt nu klikken op de geüploade foto's en dit dan bevestigen door op de blauwe knop met het vinkje te klikken.

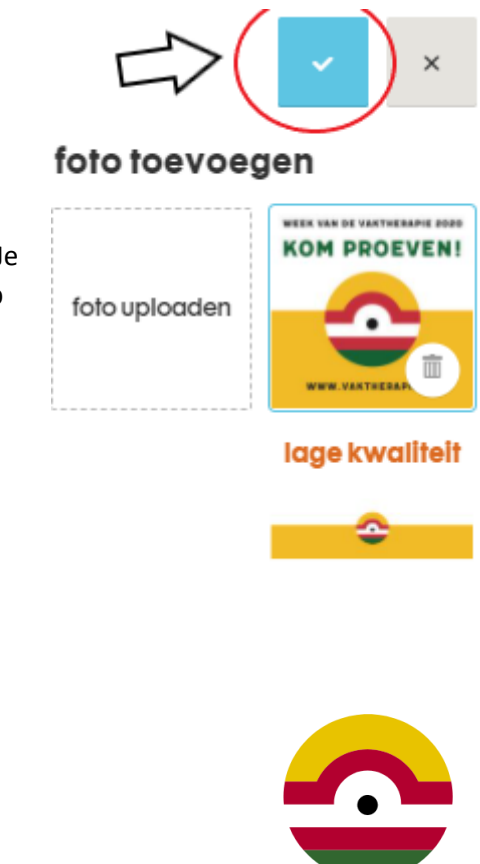

# **Stap 6.**

Nu de foto's geselecteerd zijn en erin staan, kun je kijken hoe je de compositie ongeveer wil hebben, zodat alles duidelijk in beeld staat op de taart.

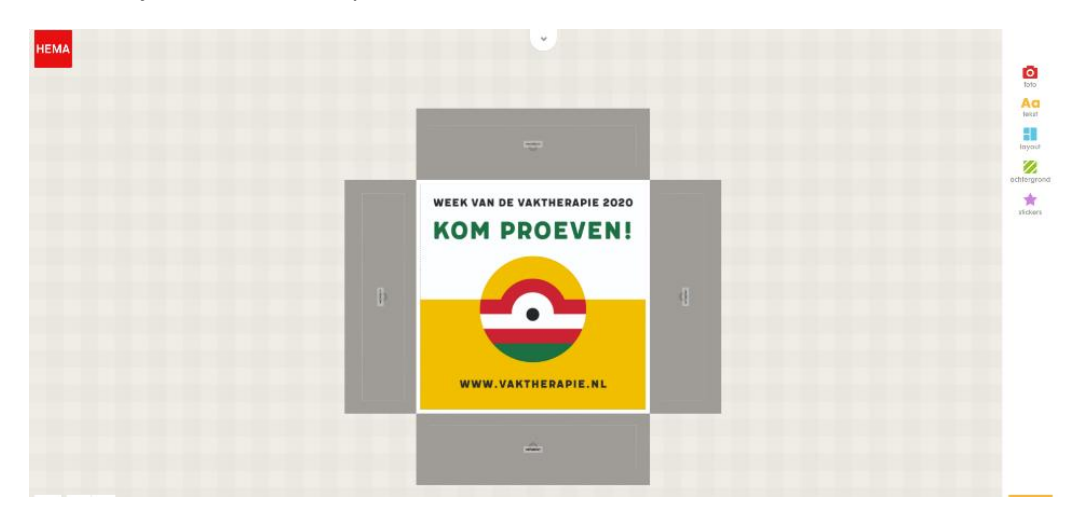

Je kunt gebruik maken van de knop ''resultaat'' die rechts onderin staat, zodat je een voorvertoning kunt zien van de taart.

Als je eenmaal tevreden bent, dan kun je doorgaan naar het afrekenen!

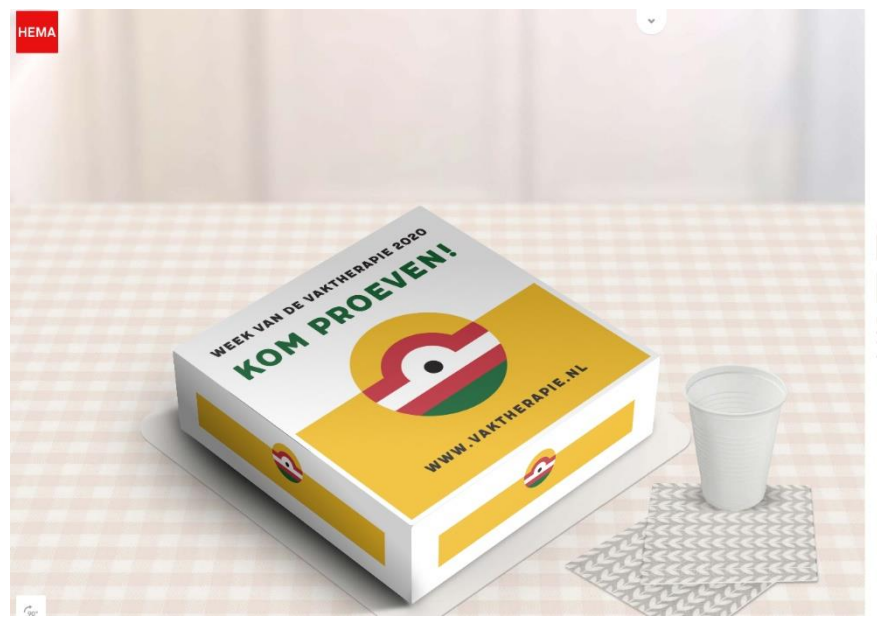

blij met het resultaat?

resultaat

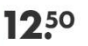

 $\overline{1}$  +

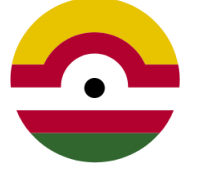

Hema foto taart Week van de vaktherapie 2020